[wlan](https://zhiliao.h3c.com/questions/catesDis/163)接入 [IPv6](https://zhiliao.h3c.com/questions/catesDis/180) **[王森森](https://zhiliao.h3c.com/User/other/0)** 2013-06-20 发表

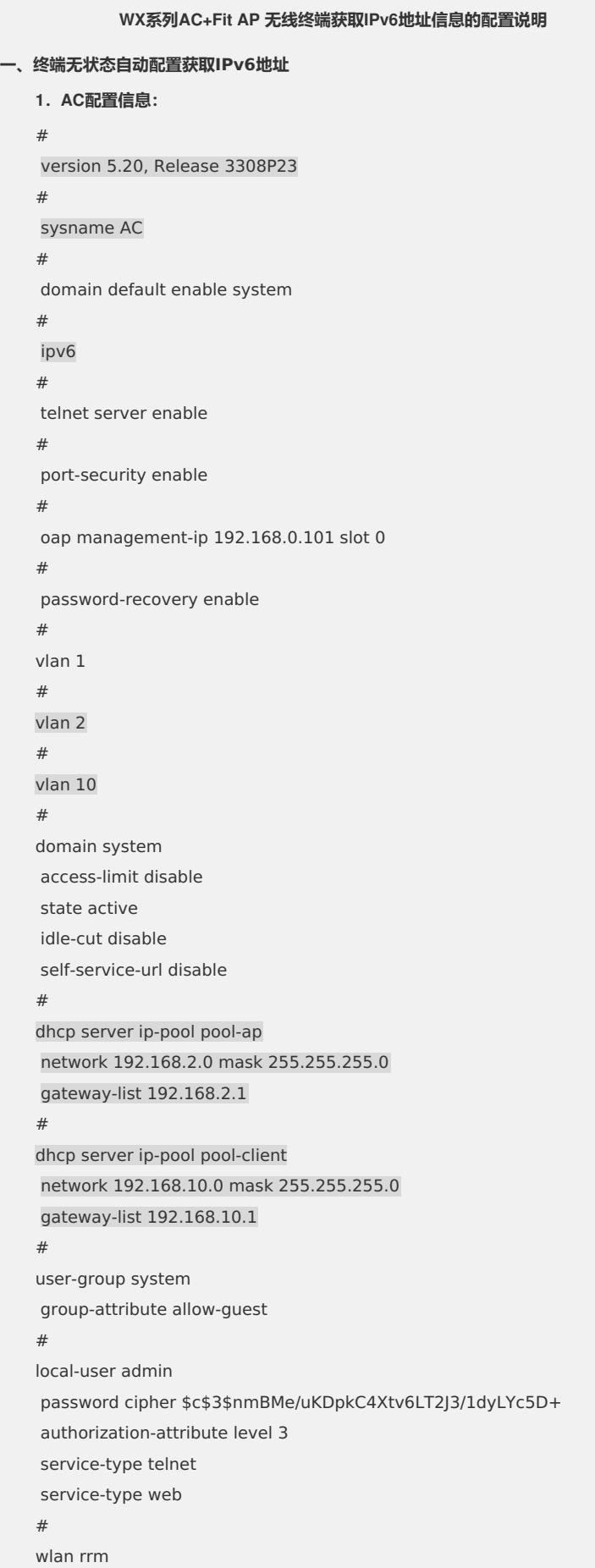

```
dot11a mandatory-rate 6 12 24
dot11a supported-rate 9 18 36 48 54
dot11b mandatory-rate 1 2
dot11b supported-rate 5.5 11
dot11g mandatory-rate 1 2 5.5 11
dot11g supported-rate 6 9 12 18 24 36 48 54
#
wlan service-template 1 clear
ssid h3c-ipv6
bind WLAN-ESS 1
service-template enable
#
interface Bridge-Aggregation1
port link-type trunk
port trunk permit vlan all
#
interface NULL0
#
interface Vlan-interface1
ip address 192.168.0.100 255.255.255.0
#
interface Vlan-interface2
ip address 192.168.2.1 255.255.255.0
#
interface Vlan-interface10
undo ipv6 nd ra halt
ipv6 address 2001:10::1/64
ip address 192.168.10.1 255.255.255.0
#
interface GigabitEthernet1/0/1
port link-type trunk
port trunk permit vlan all
port link-aggregation group 1
#
interface GigabitEthernet1/0/2
port link-type trunk
port trunk permit vlan all
port link-aggregation group 1
#
interface WLAN-ESS1
port access vlan 10
#
wlan ap ap01 model WA2210-AG id 1
serial-id 210235A29DB095001025
radio 1
 service-template 1
 radio enable
#
dhcp enable
#
arp-snooping enable
#
load xml-configuration
#
user-interface con 0
user-interface vty 0 4
authentication-mode scheme
```
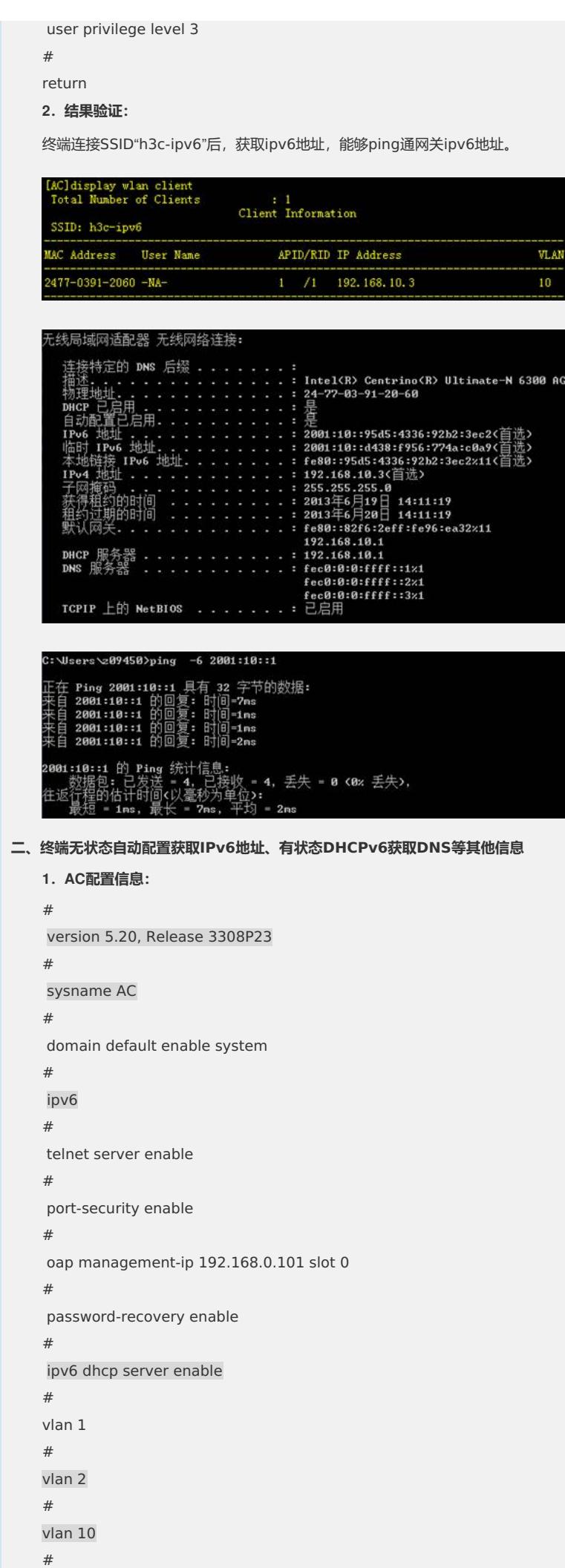

domain system access-limit disable state active idle-cut disable self-service-url disable # dhcp server ip-pool pool-ap network 192.168.2.0 mask 255.255.255.0 gateway-list 192.168.2.1 # dhcp server ip-pool pool-client network 192.168.10.0 mask 255.255.255.0 gateway-list 192.168.10.1 # user-group system group-attribute allow-guest # local-user admin password cipher \$c\$3\$nmBMe/uKDpkC4Xtv6LT2J3/1dyLYc5D+ authorization-attribute level 3 service-type telnet service-type web # wlan rrm dot11a mandatory-rate 6 12 24 dot11a supported-rate 9 18 36 48 54 dot11b mandatory-rate 1 2 dot11b supported-rate 5.5 11 dot11g mandatory-rate 1 2 5.5 11 dot11g supported-rate 6 9 12 18 24 36 48 54 # wlan service-template 1 clear ssid h3c-ipv6 bind WLAN-ESS 1 service-template enable # ipv6 dhcp pool 1 dns-server 2:2::3 # interface Bridge-Aggregation1 port link-type trunk port trunk permit vlan all # interface NULL0 # interface Vlan-interface1 ip address 192.168.0.100 255.255.255.0 # interface Vlan-interface2 ip address 192.168.2.1 255.255.255.0 # interface Vlan-interface10 undo ipv6 nd ra halt ipv6 nd autoconfig other-flag ipv6 address 2001:10::1/64 ip address 192.168.10.1 255.255.255.0

ipv6 dhcp server apply pool 1

```
interface GigabitEthernet1/0/1
port link-type trunk
port trunk permit vlan all
port link-aggregation group 1
#
interface GigabitEthernet1/0/2
port link-type trunk
port trunk permit vlan all
port link-aggregation group 1
#
interface WLAN-ESS1
port access vlan 10
#
wlan ap ap01 model WA2210-AG id 1
serial-id 210235A29DB095001025
radio 1
 service-template 1
 radio enable
#
dhcp enable
#
arp-snooping enable
#
load xml-configuration
#
user-interface con 0
user-interface vty 0 4
authentication-mode scheme
user privilege level 3
#
return
2.结果验证:
```
#

终端连接SSID"h3c-ipv6"后,获取ipv6地址和DNS地址,能够ping通网关ipv6地址。

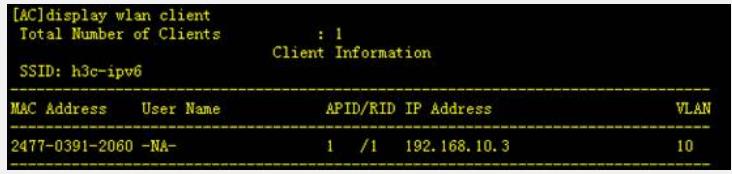

## 无线局域网适配器 无线网络连接:

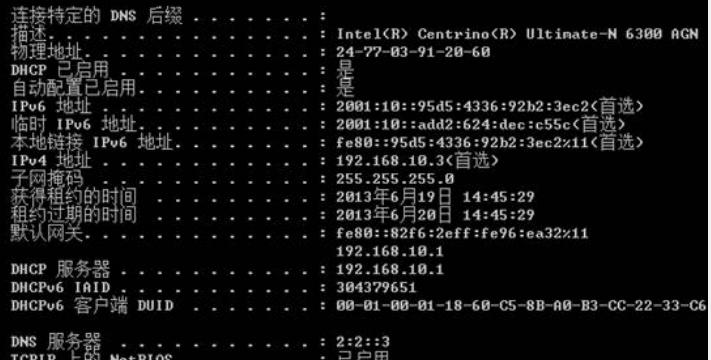

```
z09450>ping -6 2001:10::1
                        具有
                             32 字节的数据:
             2001:10:12001:10:1复:
         2001:10:1\ddot{\text{B}} = 3ms
         2001:10:1Ë.
         2001:10:1g 统计信息:<br>_ = 4, 已接收 = 4, 丢失 = 0 <0x 丢失>,<br>}(以毫秒为单位>:<br><del>{长</del> = 3ms, 平均 = 2ms
                 \lim_{\mu \to \infty}一向句
              估计的
三、终端有状态DHCPv6获取IPv6地址和DNS等其他信息
    1.AC配置信息:
    #
     version 5.20, Test 3507P01
    #
     sysname AC
    #
     domain default enable system
    #
     ipv6
    #
    telnet server enable
    #
     port-security enable
    #
     oap management-ip 192.168.0.101 slot 0
    #
     password-recovery enable
    #
     ipv6 dhcp server enable
    #
    vlan 1
    #
    vlan 2
    #
    vlan 10
    #
    domain system
     access-limit disable
     state active
     idle-cut disable
     self-service-url disable
    #
    dhcp server ip-pool pool-ap
     network 192.168.2.0 mask 255.255.255.0
     gateway-list 192.168.2.1
    #
    dhcp server ip-pool pool-client
     network 192.168.10.0 mask 255.255.255.0
     gateway-list 192.168.10.1
    #
    user-group system
    group-attribute allow-guest
    #
    local-user admin
     password cipher $c$3$nmBMe/uKDpkC4Xtv6LT2J3/1dyLYc5D+
     authorization-attribute level 3
     service-type telnet
    service-type web
    #
```

```
dot11a mandatory-rate 6 12 24
dot11a supported-rate 9 18 36 48 54
dot11b mandatory-rate 1 2
dot11b supported-rate 5.5 11
dot11g mandatory-rate 1 2 5.5 11
dot11g supported-rate 6 9 12 18 24 36 48 54
#
wlan service-template 1 clear
ssid h3c-ipv6
bind WLAN-ESS 1
service-template enable
#
wlan ap-group default_group
ap ap01
#
ipv6 dhcp pool 1
network 2001:10::/64
dns-server 2:2::3
#
interface Bridge-Aggregation1
port link-type trunk
port trunk permit vlan all
#
interface NULL0
#
interface Vlan-interface1
ip address 192.168.0.100 255.255.255.0
#
interface Vlan-interface2
ip address 192.168.2.1 255.255.255.0
#
interface Vlan-interface10
undo ipv6 nd ra halt
ipv6 nd autoconfig managed-address-flag
ipv6 nd autoconfig other-flag
ipv6 address 2001:10::1/64
ip address 192.168.10.1 255.255.255.0
ipv6 dhcp server apply pool 1 preference 255
#
interface GigabitEthernet1/0/1
port link-type trunk
port trunk permit vlan all
port link-aggregation group 1
#
interface GigabitEthernet1/0/2
port link-type trunk
port trunk permit vlan all
port link-aggregation group 1
#
interface WLAN-ESS1
port access vlan 10
#
wlan ap ap01 model WA2210-AG id 1
serial-id 210235A29DB095001025
radio 1
 service-template 1
```
wlan rrm

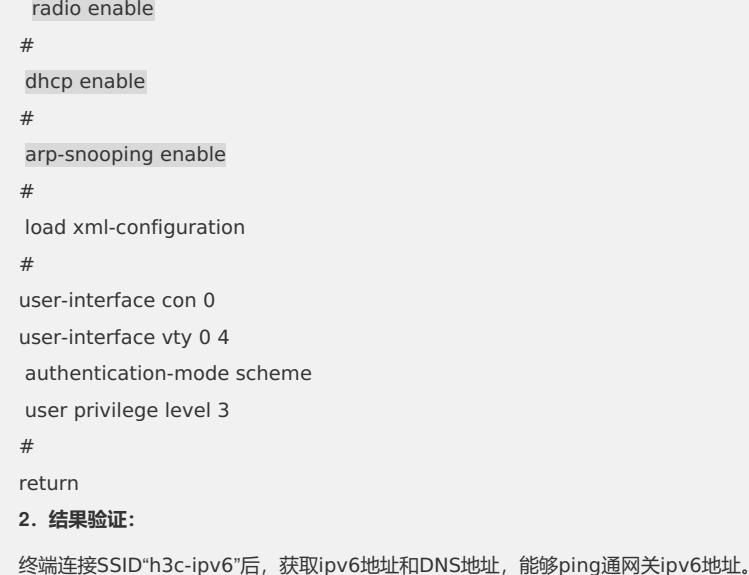

[AC]display wlan client<br>Total Number of Clients : 1<br>Client Information SSID: h3c-ipv6 MAC Address User Name APID/RID IP Address VLAN 2477-0391-2060 -NA- $1 / 1$  192.168.10.3 [AC]display ipv6 dhcp server ip-in-use pool 1<br>Total number: 1  $Address$ <br> $2001:10::2$ Pool Expiration time<br>1 Jul 19 2013 16:15:18 Type<br>Auto (C) 无线局域网适配器 无线网络连接: 192.168.10.1<br>DHCP 服务器 - - - - - - - - - - - - 192.168.10.1<br>DHCPv6 TATD - - - - - - - - - - - - - 304379651<br>DHCPv6 客户端 DUID - - - - - - - - - 00-01-00-01-18-60-C5-8B-A0-B3-CC-22-33-C6 DNS 服务器<br>TCPIP 上的 NetBIOS .........已启用  $C:$  Weers 209450 > ping  $-6$  2001:10::1 正在 Ping 2001:10::1 具有 32 字节的数据:<br>来自 2001:10::1 的回复: 时间-3ms<br>来自 2001:10::1 的回复: 时间-13ms<br>来自 2001:10::1 的回复: 时间-37ms<br>来自 2001:10::1 的回复: 时间-65ms